# ESR Business Intelligence Quick Reference Guide for BI Administrators

Author: James Haddon

Reviewers: NHS Development Team

## **Change Record**

| Date       | Author        | Version | Change Reference                       |
|------------|---------------|---------|----------------------------------------|
| 28/12/2012 | James Haddon  | 0.1     | Initial draft                          |
| 19/03/2013 | James Haddon  | 0.2     | Updated to include useful calculations |
| 22/03/2013 | James Haddon  | 1.0     | Initial release                        |
| 07/05/2013 | James Haddon  | 2.0     | Update to include HTML                 |
| 20/06/2019 | Chris Holroyd | 4.0     | Update following developments          |

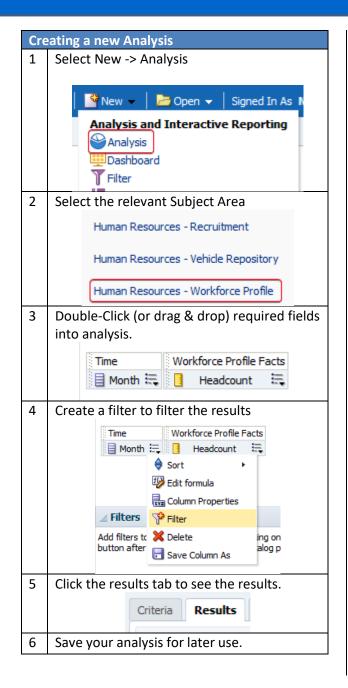

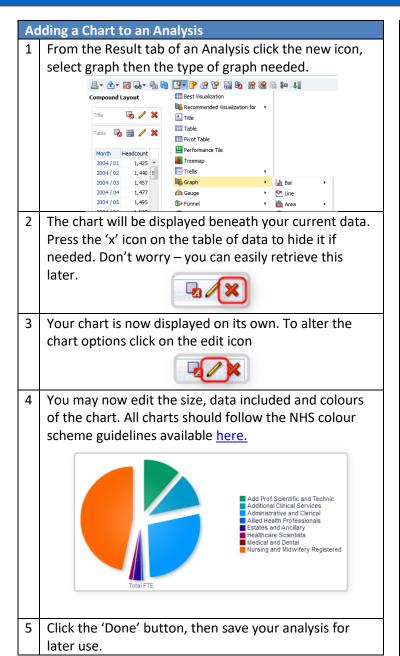

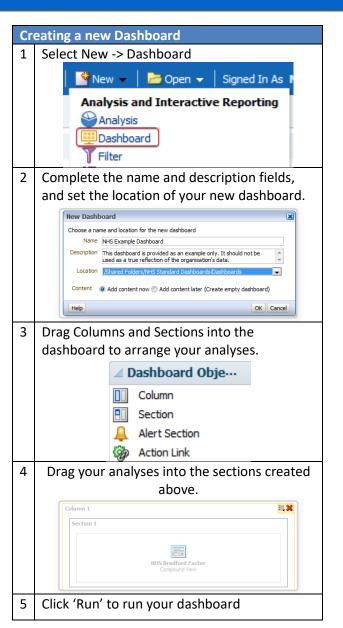

Available Analysis Logos. Usage: fmap:images/image\_name.jpg

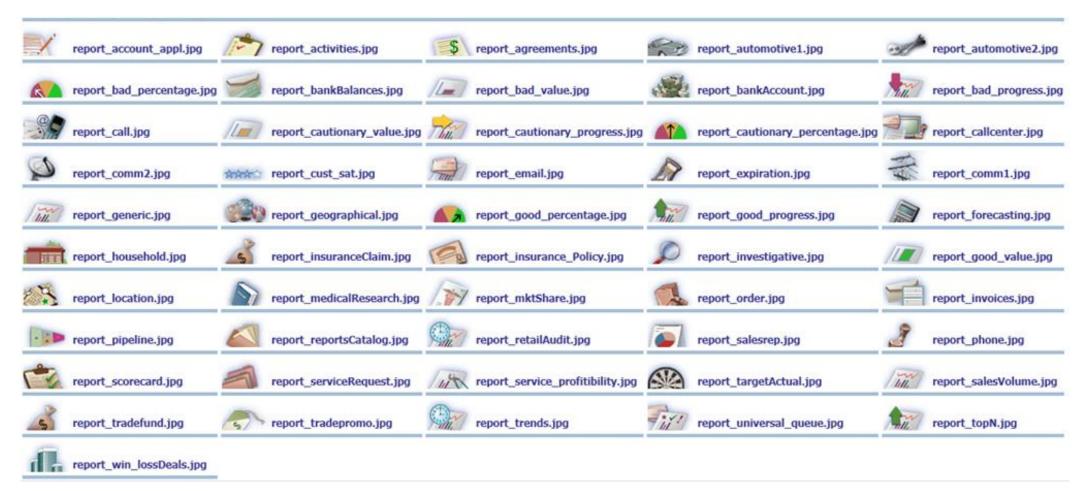

Reference: http://obiee101.blogspot.co.uk/2011/08/obiee11g-report-logos.html

Useful Functions. Full documentation available here.

### Conversion Functions

| Function                                     | Syntax              | Example                  |
|----------------------------------------------|---------------------|--------------------------|
| CAST: Changes the data type of an            | CAST(expr AS        | CAST(staffgroup AS CHAR) |
| expression to another data type.             | data_type)          |                          |
| data_types = CHARACTER, VARCHAR,             |                     |                          |
| INTEGER, FLOAT, SMALLINT, DOUBLE             |                     |                          |
| PRECISION, DATE, TIME, TIMESTAMP, BIT,       |                     |                          |
| BIT VARYING                                  |                     |                          |
| IFNULL: Tests if an expression evaluates     | IFNULL(expr, value) | IFNULL(FTE,0)            |
| to a null value, and if it does, assigns the |                     |                          |
| specified value to the expression.           |                     |                          |

### Date/Time Functions

| Function                                | Syntax                 | Example                           |
|-----------------------------------------|------------------------|-----------------------------------|
| CURRENT_DATE: Returns the               | CURRENT_DATE           | CURRENT_DATE                      |
| current date.                           |                        |                                   |
| <b>DAYNAME:</b> Returns the name of the | DAYNAME(dateExpr)      | DAYENAME(startDate)               |
| day of the week for a specified date.   |                        |                                   |
| MONTHNAME: Returns the name of          | MONTHNAME(dateExpr)    | MONTHNAME(startDate)              |
| the month for a specified date.         |                        |                                   |
| WEEK_OF_YEAR: Returns a number          | WEEK_OF_YEAR(dateExpr) | WEEK_OF_YEAR(startDate)           |
| (between 1 and 53) corresponding        |                        |                                   |
| to the week of the year for the         |                        |                                   |
| specified date.                         |                        |                                   |
| DAYOFMONTH: Returns the                 | DAYOFMONTH(dateExpr)   | DAYOFMONTH(startDate)             |
| number corresponding to the day of      |                        |                                   |
| the month.                              |                        |                                   |
| TIMESTAMPADD                            | TIMESTAMPADD(interval, | This example asks for the         |
| Adds a specified number of intervals    | intExpr, timestamp)    | resulting timestamp when 3 days   |
| to a specified timestamp, and           | Intervals =            | are added to 2000-02-27           |
| returns a single timestamp. Adding      | SQL_TSI_SECOND         | 14:30:00. Since February, 2000 is |
| a week translates to adding seven       | SQL_TSI_MINUTE         | a leap year, the query returns a  |
| days, and adding a quarter              | SQL_TSI_HOUR           | single timestamp of 2000-03-01    |
| translates to adding three months.      | SQL_TSI_DAY            | 14:30:00.                         |
| A negative integer value results in a   | SQL_TSI_WEEK           |                                   |
| subtraction (such as going back in      | SQL_TSI_MONTH          | TIMESTAMPADD(SQL_TSI_DAY,         |
| time).                                  | SQL_TSI_QUARTER        | 3, TIMESTAMP'2000-02-27           |
|                                         | SQL_TSI_YEAR           | 14:30:00')                        |

| Function                         | Syntax                  | Example                            |
|----------------------------------|-------------------------|------------------------------------|
| TIMESTAMPDIFF: Returns the total | TIMESTAMPDIFF(interval, | Difference in days between         |
| number of specified intervals    | timestamp1, timestamp2) | timestamps 1998-07-31 23:35:00     |
| between two timestamps.          | Intervals =             | and 2000-04-01 14:24:00. It        |
|                                  | SQL_TSI_SECOND          | returns a value of 610. Notice     |
|                                  | SQL_TSI_MINUTE          | that the leap year in 2000 results |
|                                  | SQL_TSI_HOUR            | in an additional day.              |
|                                  | SQL_TSI_DAY             | TIMESTAMPDIFF                      |
|                                  | SQL_TSI_WEEK            | (SQL_TSI_DAY,                      |
|                                  | SQL_TSI_MONTH           | TIMESTAMP'1998-07-31               |
|                                  | SQL_TSI_QUARTER         | 23:35:00',TIMESTAMP'2000-04-       |
|                                  | SQL_TSI_YEAR            | 01 14:24:00')                      |

## String Functions

| Function                                    | Syntax                 | Example                              |
|---------------------------------------------|------------------------|--------------------------------------|
| CHAR_LENGTH: Returns the length, in         | CHAR_LENGTH(strExpr)   | CHAR_LENGTH(orgName)                 |
| number of characters, of a specified        |                        |                                      |
| string. Leading and trailing blanks are     |                        |                                      |
| not counted in the length of the string.    |                        |                                      |
| <b>CONCAT:</b> Concatenates two character   | CONCAT(strExpr1,       | CONTACT(firstName,lastName)          |
| strings                                     | strExpr2)              |                                      |
| INSERT: Inserts a specified character       | INSERT(strExpr1,       | In the first string, starting at the |
| string into a specified location in         | integer1, integer2,    | second position, three characters    |
| another character string.                   | strExpr2)              | (the numbers 2, 3, and 4) are        |
|                                             |                        | replaced by the string abcd.         |
|                                             |                        | INSERT('123456', 2, 3, 'abcd')       |
|                                             |                        | Result: 1abcd56                      |
| <b>LEFT:</b> Returns a number of characters | LEFT(strExpr, integer) | LEFT('123456', 3)                    |
| from the left of a string.                  |                        | Result:123                           |
| <b>LENGTH:</b> Returns the length, in       | LENGTH(strExpr)        | LENGTH('abcd')                       |
| number of characters, of a string.          |                        | Result: 4                            |
| LOCATE: Returns the numeric position        | LOCATE(strExpr1,       | LOCATE('d', 'abcdef')                |
| of a character string in another            | strExpr2 [, integer])  | Result: 4                            |
| character string. If the string cannot be   | strExpr1 = needle      | LOCATE('g', 'abcdef')                |
| found, 0 is returned.                       | strExpr2 = haystack    | Result: 0                            |
| REPLACE: Replaces one or more               | REPLACE(strExpr1,      | Replace('abcd1234', '123', 'zz')     |
| characters from a character expression      | strExpr2, strExpr3)    |                                      |
| with one or more other characters.          |                        | Result: abcdzz4                      |
| SUBSTRING: Creates a new string             | SUBSTRING(strExpr      | SUBSTRING('ABCDE' FROM 2)            |
| starting from a fixed number of             | FROM                   | Result: BCDE                         |
| characters into the original string.        | starting_position)     |                                      |

### Aggregate Functions

| Function                                      | Syntax             | Example                                 |
|-----------------------------------------------|--------------------|-----------------------------------------|
| AGGREGATE AT: Aggregates columns              | AGGREGATE(expr AT  | AGGREGATE(sales AT Year)                |
| based on the level or levels you specify.     | level [, level1,   |                                         |
|                                               | levelN])           |                                         |
| AVG: Calculates the average (mean)            | AVG(numExpr)       | AVG(FTE)                                |
| value of an expression in a result set.       |                    |                                         |
| <b>BOTTOMN</b> : ranks the lowest n values of | BOTTOMN(numExpr,   | BOTTOMN(absenceDays, 10)                |
| the expression argument from 1 to n, 1 =      | integer)           |                                         |
| the lowest numeric value.                     |                    |                                         |
| <b>COUNT</b> : Calculates the number of rows  | COUNT(expr)        | Count(empNo)                            |
| having a nonnull value for the expression     |                    |                                         |
| COUNTDISTINCT: Count the number of            | COUNT(DISTINCT     | COUNT(DISTINCT empNo)                   |
| distinct values in a result set.              | expr)              | , , ,                                   |
| COUNT(*): Counts the number of rows.          | COUNT(*)           | COUNT(*)                                |
| MIN: Calculates the minimum value             | MIN(numExpr)       | MIN(absDays)                            |
| (lowest numeric value) of the rows.           | , , ,              | , , , ,                                 |
| MAX: calculates the maximum value             | MAX(numExpr)       | MAX(absDays)                            |
| (highest numeric value) of the rows.          | , , ,              |                                         |
| MEDIAN: Calculates the median (middle)        | MEDIAN(numExpr)    | MEDIAN(absDays)                         |
| value of the rows satisfying the numeric      | , , ,              | , , , ,                                 |
| expression argument. When there are an        |                    |                                         |
| even number of rows, the median is the        |                    |                                         |
| mean of the two middle rows.                  |                    |                                         |
| RANK: calculates the rank for each value      | RANK(numExpr)      | Rank(empScore)                          |
| satisfying the numeric expression             |                    |                                         |
| argument. The highest number is               |                    |                                         |
| assigned a rank of 1, and each successive     |                    |                                         |
| rank is assigned the next consecutive         |                    |                                         |
| integer (2, 3, 4,). If certain values are     |                    |                                         |
| equal, they are assigned the same rank        |                    |                                         |
| (for example, 1, 1, 1, 4, 5, 5, 7).           |                    |                                         |
| STDDEV: returns the standard deviation        | STDDEV([ALL        | STDDEV(empScore)                        |
| for a set of values. If ALL is specified, the | DISTINCT] numExpr) | , , ,                                   |
| standard deviation is calculated for all      | ,                  |                                         |
| data in the set.                              |                    |                                         |
| SUM: Calculates the sum obtained by           | SUM(numExpr)       | SUM(empScore)                           |
| adding up all values                          | ' '                | , , ,                                   |
| TOPN: Ranks the highest n values of the       | TOPN(numExpr,      | Top 10 rows by absence days:            |
| expression argument from 1 to n, 1 = the      | integer)           | , , , , , , , , , , , , , , , , , , , , |
| highest numeric value.                        | ] 3-,              | TOPN(absDays, 10)                       |

#### Colour Palette

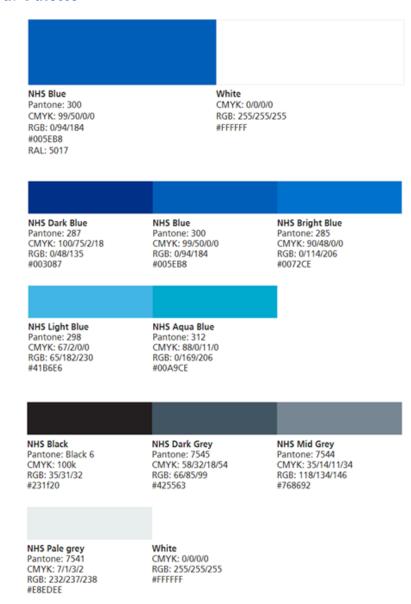

### Colour Palette

# NHS Dark Green NHS Green NHS Light Green Pantone: 342 Pantone: 355 Pantone: 368 CMYK: 93/10/75/43 CMYK: 91/0/100/0 CMYK: 65/0/100/0 RGB: 0/103/71 RGB: 0/150/57 RGB: 120/190/32

#009639

#### NHS Aqua Green Pantone: 3272 CMYK: 94/0/48/0 RGB: 0/164/153 #00A499

#006747

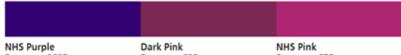

NHS Purple Pantone: 2685 CMYK: 90/99/0/8 RGB: 51/0/114 #330072 Dark Pink Pantone: 683 CMYK: 26/99/12/50 RGB: 124/40/85 #7/C2855

NHS Pink Pantone: 675 CMYK: 18/100/0/8 RGB: 174/37/115 #AE2573

#78BE20

NHS Dark Red Pantone: 1955 CMYK: 9/100/54/43 RGB: 138/21/56 #8A1538 Emergency Services Red Pantone: 485 RAL 3020 Traffic Red CMYK: 0/95/100/0 RGB: 218/41/28 #DA291C

NHS Orange Pantone: 144 CMYK: 0/51/100/0 RGB: 237/139/0 #ED8B00 NHS Warm Yellow Pantone: 1235 CMYK: 0/31/98/0 RGB: 255/184/28 #FFB81C

NHS Yellow Pantone: Process Yellow CMYK: 0/0/100/0 RGB: 250/225/0 #FAE100

### Useful Calculations

| osojai daicatations                                                       |                                      |
|---------------------------------------------------------------------------|--------------------------------------|
| Calculation                                                               | Description                          |
| Repository Variable: CURRENT_DATE                                         | Returns the current system date      |
| TIMESTAMPADD(SQL_TSI_DAY, -1,                                             | Yesterday                            |
| CURRENT_DATE)                                                             | ,                                    |
| TIMESTAMPADD(SQL_TSI_MONTH, -1,                                           | First day of previous month          |
| TIMESTAMPADD( SQL_TSI_DAY , DAYOFMONTH(                                   |                                      |
| CURRENT_DATE) * -(1) + 1, CURRENT_DATE))                                  |                                      |
| TIMESTAMPADD( SQL_TSI_DAY , DAYOFMONTH(                                   | First day of current month           |
| CURRENT_DATE) * -(1) + 1, CURRENT_DATE)                                   |                                      |
| TIMESTAMPADD(SQL_TSI_MONTH, 1,                                            | First day of next month              |
| TIMESTAMPADD( SQL_TSI_DAY , DAYOFMONTH(                                   |                                      |
| CURRENT_DATE) * -(1) + 1, CURRENT_DATE))                                  |                                      |
| TIMESTAMPADD( SQL_TSI_DAY , -(1), TIMESTAMPADD( SQL_TSI_DAY , DAYOFMONTH( | Last day of previous month           |
| CURRENT_DATE) * -(1) + 1, CURRENT_DATE))                                  |                                      |
| TIMESTAMPADD( SQL TSI DAY , -(1),                                         | Last day of current month            |
| TIMESTAMPADD( SQL_TSI_MONTH , 1,                                          | Last day of current month            |
| TIMESTAMPADD( SQL_TSI_DAY , DAYOFMONTH(                                   |                                      |
| CURRENT_DATE) * -(1) + 1, CURRENT_DATE)))                                 |                                      |
| TIMESTAMPADD( SQL_TSI_DAY , -(1),                                         | Last day of next month               |
| TIMESTAMPADD( SQL_TSI_MONTH , 2,                                          |                                      |
| TIMESTAMPADD( SQL_TSI_DAY , DAYOFMONTH(                                   |                                      |
| CURRENT_DATE) * -(1) + 1, CURRENT_DATE)))                                 |                                      |
| SELECT CASE WHEN 1=0 THEN "Time"."Date"                                   | Default a date in prompt (today – 12 |
| ELSE TIMESTAMPADD(SQL_TSI_MONTH, -12,                                     | months in this example)              |
| CURRENT_DATE) END FROM "Human Resources -                                 | ' '                                  |
| Workforce Profile"                                                        |                                      |

#### Best Practice

#### **Dashboard Layout**

**Title / Prompts:** Give each dashboard page a title, in title case. Ensure prompts are provided horizontally across the top of the dashboard taking up as little space as possible.

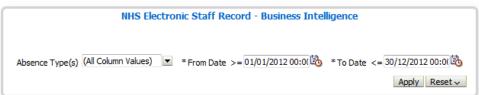

If you have a large number of prompts, you may wish to make the section collapsible. Always include an 'Apply' and 'Reset' button for prompts.

**Screen Resolution:** Always build / configure your dashboards with a resolution of 1024x768 in mind as this is the most common resolution for desktop PCs. If you know your organisation uses a different resolution, ensure you conform to this.

**Report Links:** Include links that users will actually need to use, and not all links. Try to keep the number of 'options' a user has to a minimum in a simple dashboard.

| Development | 2.0 |
|-------------|-----|

**Supporting Text:** Dashboard developers are able to add 'Static Text' areas to dashboards. If you have complex analyses in a dashboard, think about including a static text area to help users understand what is being shown to them.

**HTML**: HTML can be added to dashboards and analyses to support users in using the system. For example –hyperlinks can be added to a page to direct users to an external site or document.

There are no restrictions on the links that can be added to BI – BI Administrators must ensure any HTML used has been checked and where external links are used they are checked regularly to ensure they do not misdirect users to potentially unsafe sites. Organisations are responsible for the HTML used in any locally created dashboards and must be aware that the use of HTML in dashboards is not supported.

#### **Analysis Design**

**Colour Scheme:** Always use the colour scheme to base your charts on. Try to ensure that colours used have the same or similar meanings on all analyses.

**Prompts:** Where possible, try not to include prompts for individual analyses. Users will find it easier to complete all prompts in one place (i.e. at the top of the dashboard) rather than having to complete them several times for each analysis.

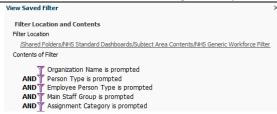

Filters: Where possible, try to create a 'Saved' filter that you can apply to all of your dashboards, rather than creating the same filter multiple times. This also helps when drilling from one dashboard to another as any 'Prompted'

filters take values from the drilled-from dashboard.

Action Links: By default, some data items will have 'drillable' functionality included. This may not always be right for your analysis (for example, you may wish the user to be navigated to a different dashboard rather than drilling on the same analysis). Try to create a 'Repository' of action links to use in your dashboards rather than creating a new action link for each one.

**Formatting:** Where possible, use the 'Format Copy' functionality to copy formatting from one analysis to another. Not only does this reduce your workload, it also ensures analyses are formatted in the same way to make them easy to understand.

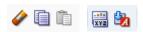

#### **Analysis Criteria**

Reduce Data with Filters: ESRBI is provided to enable users to see an easy view aggregated data to enable them to make business decisions. ESRBI is not provided as an 'Export' tool to export large amounts of data. When creating analyses, limit and appropriately aggregate your data to ensure your dashboards are usable and performant.